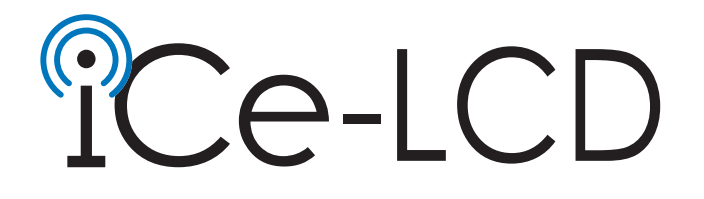

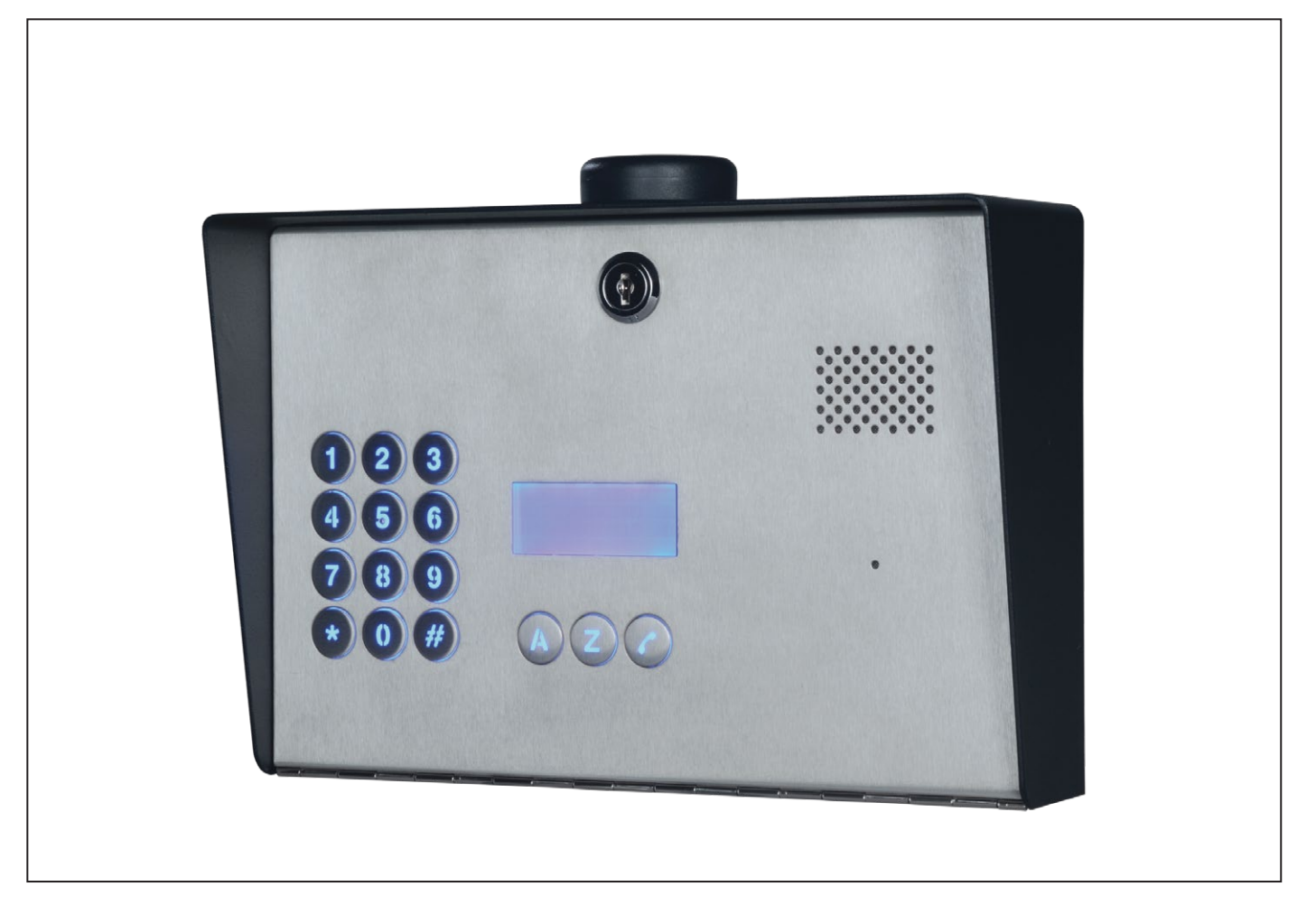

# INSTALLATION MANUAL

### **Contents**

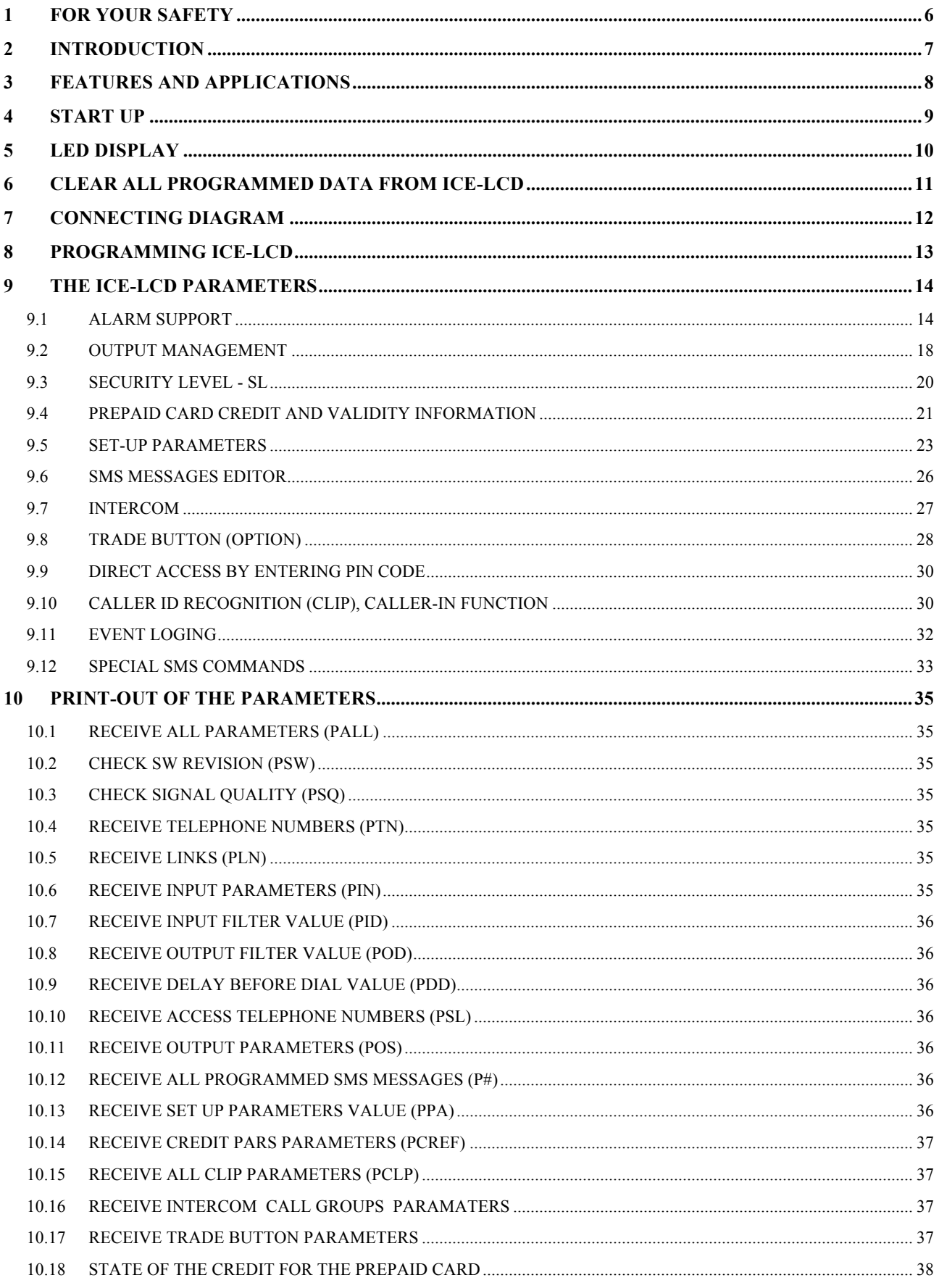

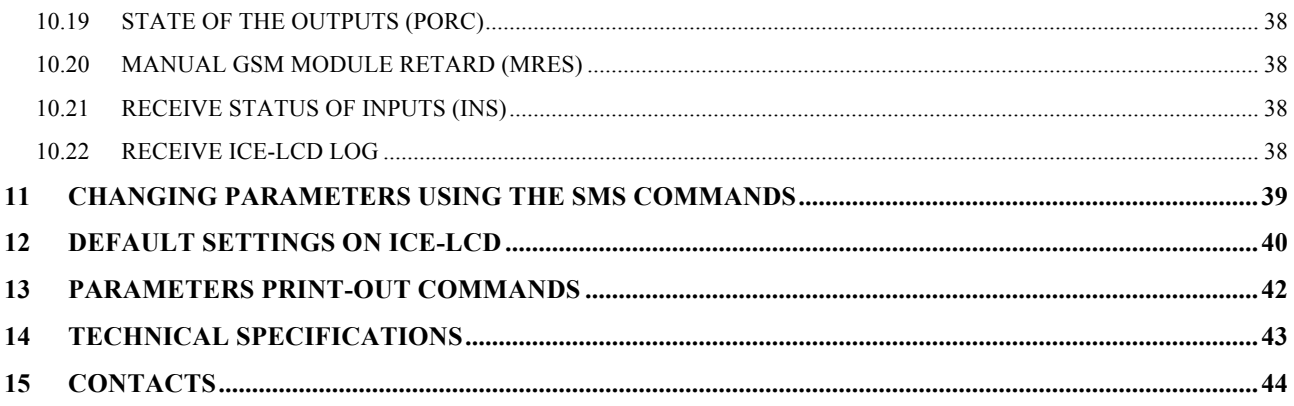

# **Figures**

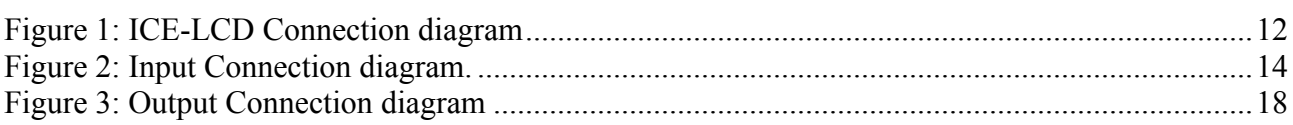

# **Tables**

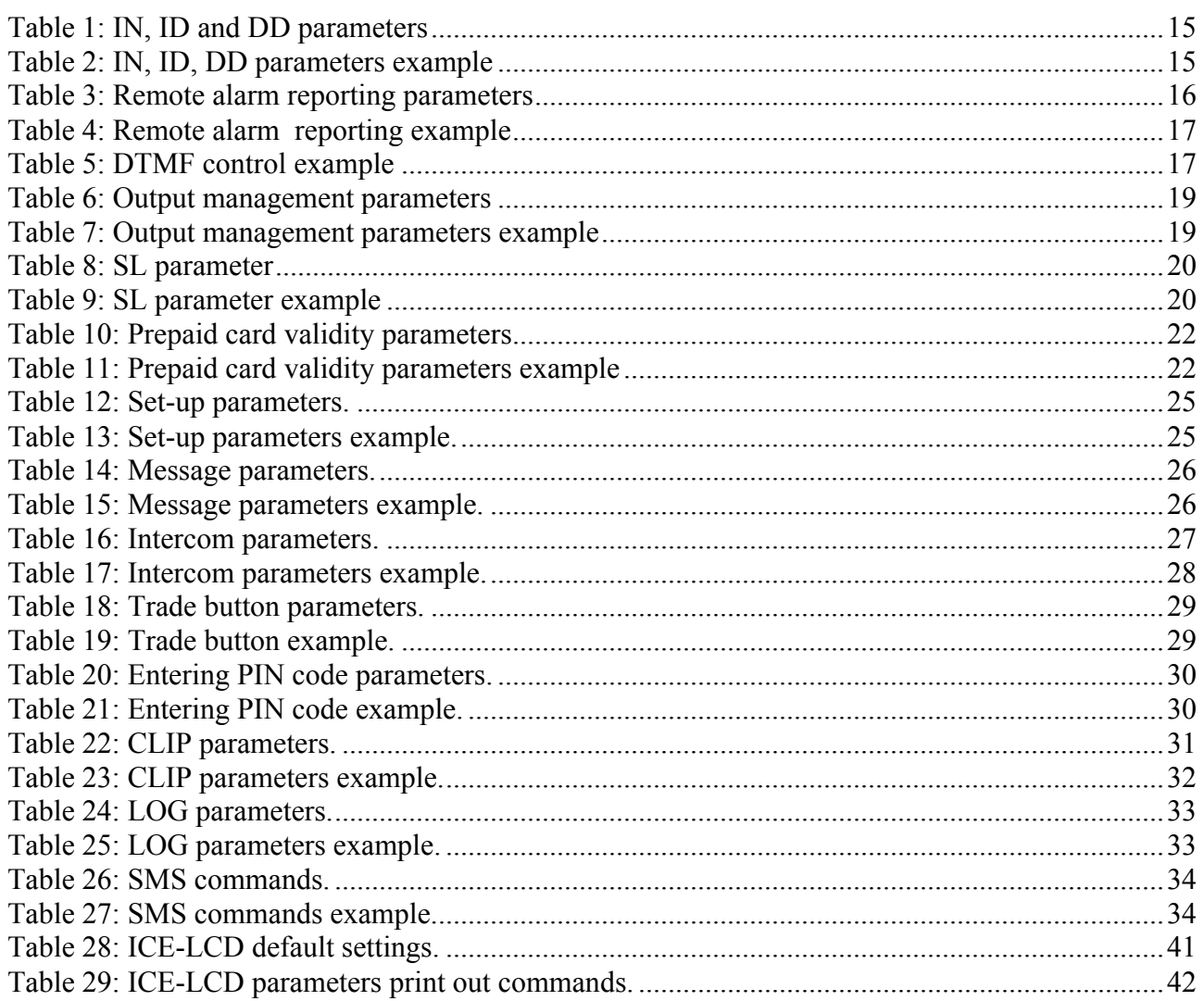

# **1 FOR YOUR SAFETY**

Read these simple guidelines. Not following them may be dangerous or illegal. Read the complete user guide for further information.

**SWITCH ON SAFELY**

Do not switch the unit on when use of wireless phone is prohibited or when it may cause interference or danger.

**INTERFERENCE**

All wireless phones and units may be susceptible to interference, which could affect performance. **SWITCH OFF IN HOSPITALS**

Follow any restrictions. Switch the unit off near medical equipment.

**SWITCH OFF IN AIRCRAFT**

Follow any restrictions. Wireless devices can cause interference in aircraft.

#### **SWITCH OFF WHEN REFUELING**

Do not use the unit at a refueling point. Do not use near fuel or chemicals. **SWITCH OFF NEAR BLASTING**

Follow any restrictions. Do not use the unit where blasting is in progress.

**USE SENSIBLY**

Use only in the normal position as explained in the product documentation. Do not touch the antenna unnecessarily.

# **2 INTRODUCTION**

ICE-LCD is a simple GSM intercom communication system for multi apartments, that is designed to ensure low-cost, reliable and single box solution for intercom application. It is designed for unlimited range, wire free GSM intercom and CLIP support.

In addition ICE-LCD supports alarm detection, stay-alive messages, credit detection etc...

# **3 FEATURES AND APPLICATIONS**

#### Features:

- ⇒ Built-in 4 band GSM module
- ⇒ Keypad call support
- $\Rightarrow$  Keypad Access entry support (by 4 digit PIN codes up to 500 codes is possible)
- $\Rightarrow$  2 alarm inputs
- $\Rightarrow$  2 outputs (relay supported)
- $\Rightarrow$  Up to 1000 telephone numbers for CLIP support (400 + 600)
- ⇒ Programming by USB SIM Key editor
- ⇒ Programming by text commands (SMS commands)
- ⇒ Anti-tampering input

#### Applications:

- ⇒ Single box, wire free intercom solution
- $\Rightarrow$  Remote gate opener Caller ID recognition (CLIP)
- $\Rightarrow$  Simple alarm support

# **4 START UP**

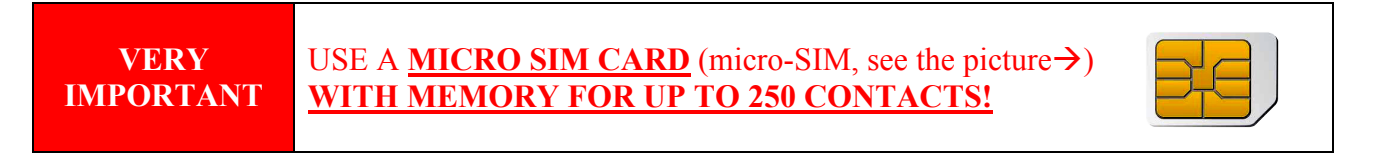

⇒ Insert SIM card to be used for ICE-LCD in your personal mobile phone.

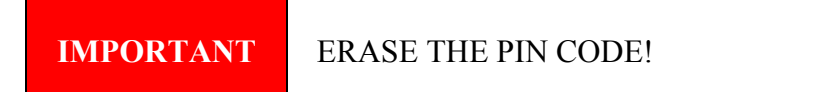

- ⇒ Insert SIM card in ICE-LCD device. The unit must be switched OFF when you insert the SIM!
- $\Rightarrow$  Connect inputs and outputs to ICE-LCD.
- ⇒ Connect the antenna to antenna connector.
- ⇒ Connect power cable to ICE-LCD device
- ⇒ Connect device to source power supply voltage.
- ⇒ Wait until LED3 display is turned ON (Yellow) and LED1 (Upper Green) starts flashing. This is set in around  $30 - 45$  seconds.
- $\Rightarrow$  ICE-LCD unit is now ready to operate.

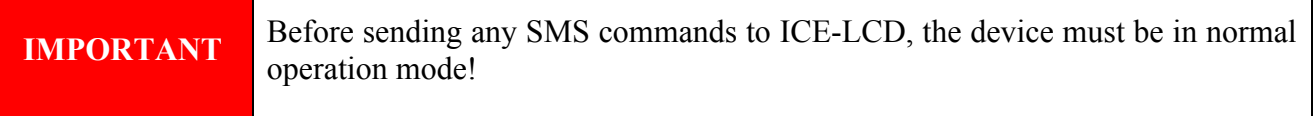

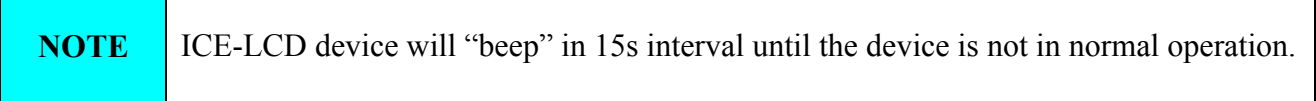

# **5 LED DISPLAY**

#### **UPPER GREEN LED (LED1)**

- Indicates the level of the GSM signal from 1 to 5 LED flashes (1 is weak signal, 5 is excellent signal)

#### **LOWER GREEN LED (LED2)**

- When LED 2 is ON the unit has a problem with a GSM network connection or the GSM part of the unit is out of order. In this case immediately call the service!

#### **YELLOW LED (LED3)**

- Short flashing indicates that the GSM module is ON, but it is not yet connected on the GSM network. After connection, Yellow LED is flashing with short pulse ON and a long pulse OFF.

# **6 CLEAR ALL PROGRAMMED DATA FROM ICE-LCD**

This is highly recommended when a SIM card you are going to use for the ICE-LCD is not new and it already has some data stored in the phone book memory.

By sending this SMS to ICE-LCD all programmed parameters and numbers are cleared: **;SDCLR;**

After sending SMS you should wait at least 30 second for the command to be executed!

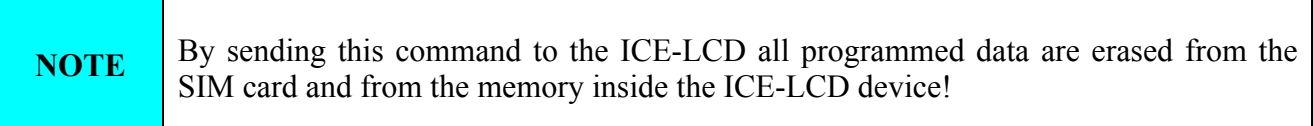

# **7 CONNECTING DIAGRAM**

Before connection the ICE-LCD please take a look at connection diagram.

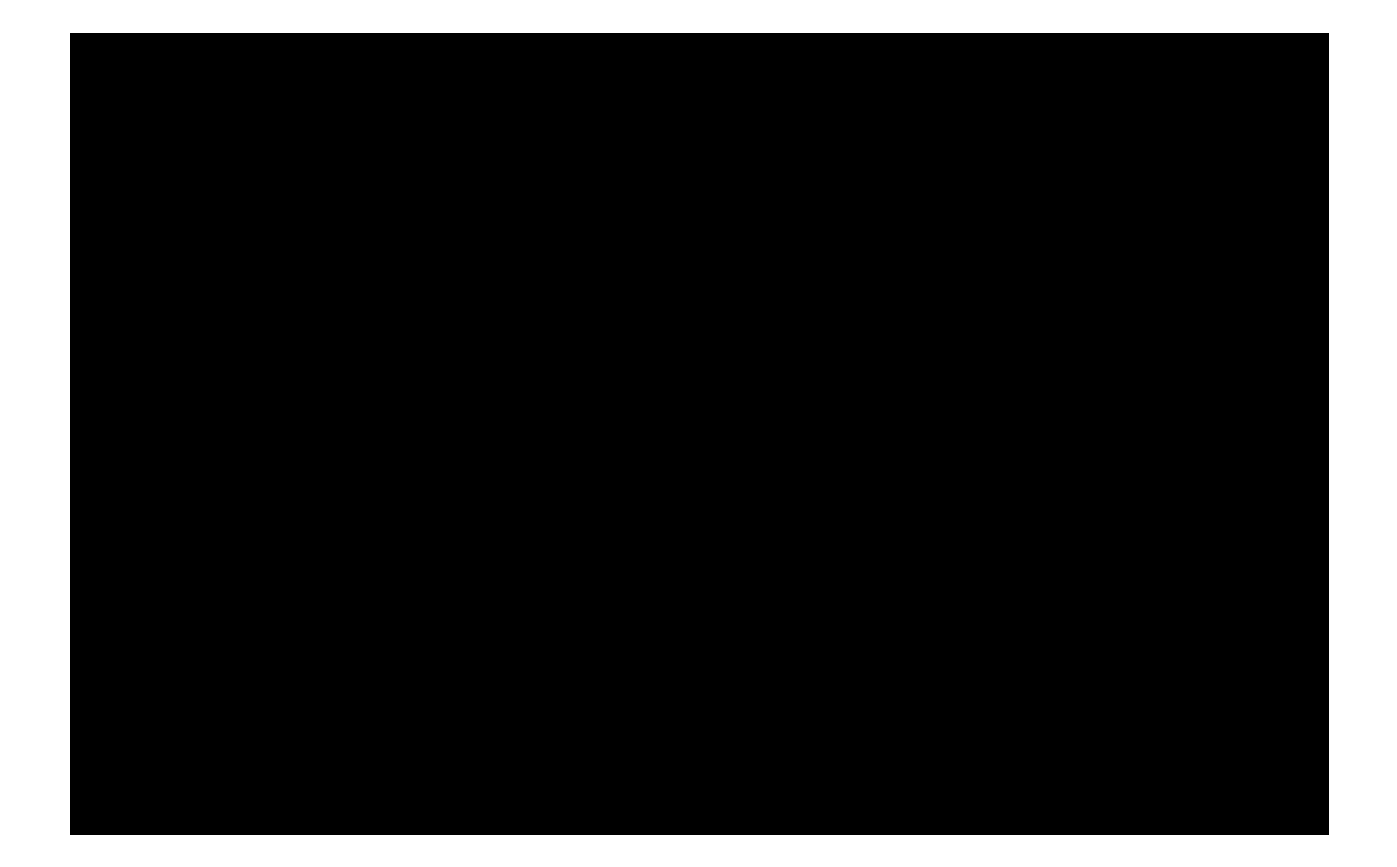

Figure 1: ICE-LCD Connection diagram

# **8 PROGRAMMING ICE-LCD**

ICE-LCD device supports different types of programming:

- ⇒ You can program ICE-LCD remotely by sending text commands (SMS commands).
- ⇒ You can program ICE-LCD with USB key and SIM manager.
- ⇒ You can program ICE-LCD with direct USB connection, with the use of configuration software running on PC.

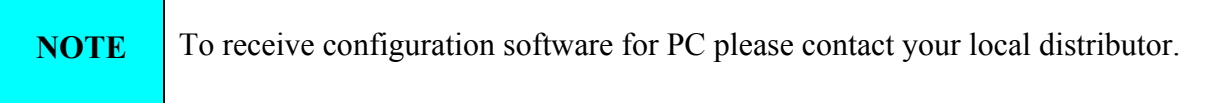

# **9 THE ICE-LCD PARAMETERS**

To support versatile functionality of ICE-LCD different parameters are used. The parameters are divided in logical sections and are described in the following chapters.

# **9.1 ALARM SUPPORT**

Alarm reporting is supported by group of different parameters. First section is used to define the relations needed for alarm to be trigged. The second section is used to report alarm.

### **9.1.1 ALARM TRIGGERING**

Parameters are used to control (filter) the triggering of the alarm inputs.

#### **9.1.1.1 IN parameter**

Alarm input can be on only used as normal open (N.O.) triggered with GND. When you need the input feedback information it is possible to receive SMS when input returns from alarm to normal position. To receive the return SMS use IN setting 4.

- $\Rightarrow$  IN = 0 Normal Open triggered with negative voltage (GND)
- $\Rightarrow$  IN = 4 = IN = 0 + input reset SMS

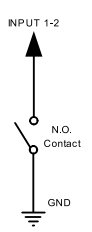

Figure 2: Input Connection diagram.

#### **9.1.1.2 ID parameter**

ID parameter determines time period of the pulse length to trigger the alarm. The pulse time can be from 0,5 seconds to 9999 seconds. The default time is 0,5 seconds when the parameter value is 0.

#### **9.1.1.3 DD parameter**

This parameter is used to define the delay between the time that alarm input is trigged and the time that alarm is reported.

#### **9.1.1.4 Table of parameters**

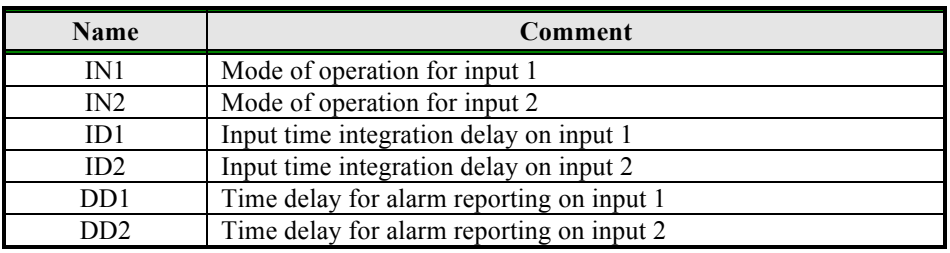

Table 1: IN, ID and DD parameters

#### Example:

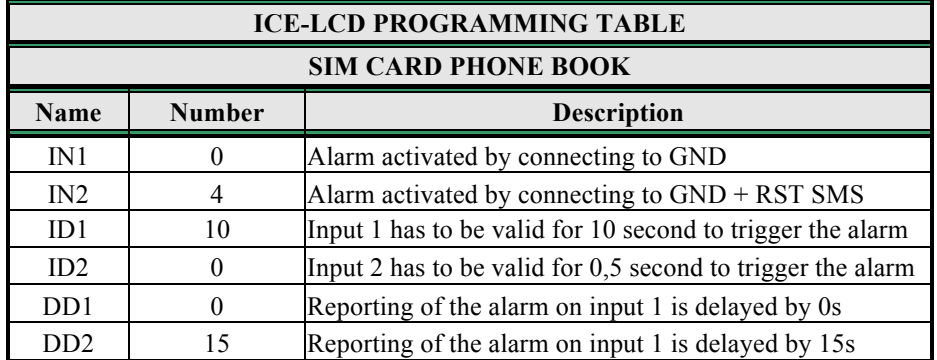

#### ♦ **Direct programming on the SIM card**

Table 2: IN, ID, DD parameters example

**Remote programming by SMS** ;IN1=0;IN2=4;ID1=10;ID2=0;DD1=0;DD2=15;

#### **9.1.2 REMOTE REPORTING ALARM EVENTS**

Parameters used to define the way to report the alarm event.

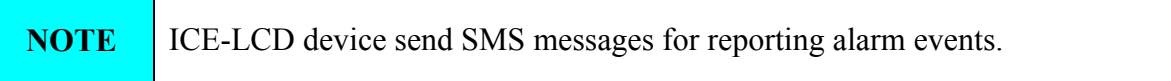

#### **9.1.2.1 TN parameter**

Telephone numbers for remote alarm reporting are listed as TN parameters. Remote alarm reporting on ICE-LCD is done via SMS messages.

#### **9.1.2.2 LN parameter**

This parameter is used to link alarm event from inputs or any other source to the telephone numbers from TN list.

#### **9.1.2.3 LOT parameter**

LOT parameter is used to define the time control for voice calls. The start of voice connection starts the LOT timer. If the voice connection is still ON when the LOT timer expires ICE-LCD disconnects voice connection.

#### **9.1.2.4 Table of parameters**

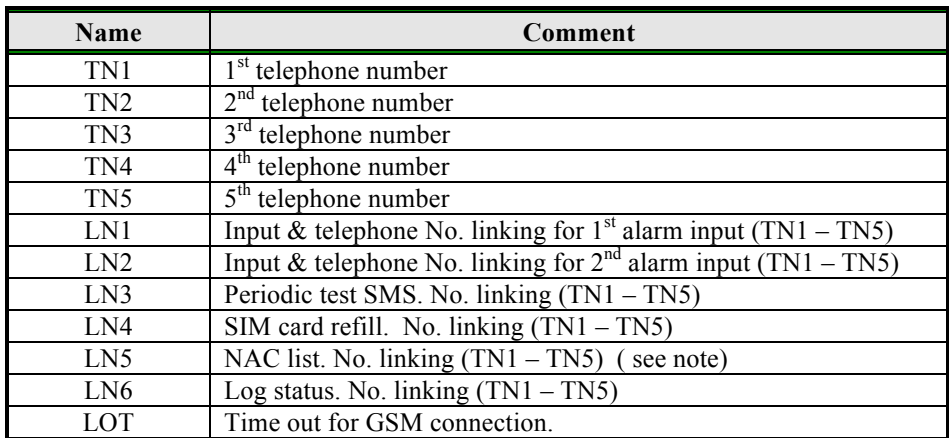

Table 3: Remote alarm reporting parameters

#### **Note:**

When telephone number (calling or messaging ICE-LCD) is not on the CLIP list, not acknowledge event occurs (NAC). The telephone number responsible for this event can be send to TN user for notification.

Example:

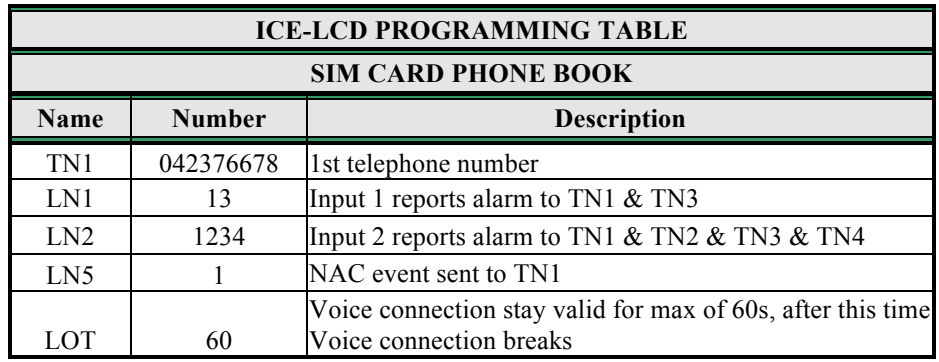

## ♦ **Direct programming on the SIM card**

Table 4: Remote alarm reporting example

♦ **Remote programming by SMS** ;TN1=042376678;LN1=13;LN2=1234;LN5=1;LOT=60;

# **9.1.3 CONTROLING OUTPUTS WITH DTMF**

ICE-LCD can control the outputs with the use of DTMF. This is very useful function in the intercom application.

To control the outputs the user must press the combination of 2 digits. First digit is used to select the output  $(1 \text{ to } 2)$ , the second digit is used to activate  $(1)$  or deactivate  $(0)$  the output. There is a special case when the user can select for first digit (output selection) number 0. In this case all outputs control by the same time.

Combination must be pressed in 2s interval, and must be 3s apart to be valid.

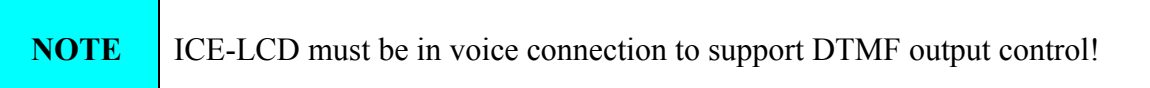

Example:

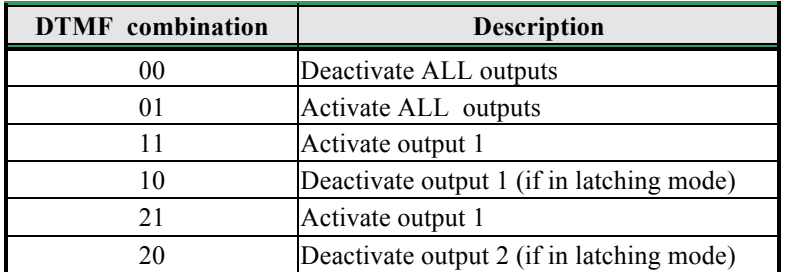

Table 5: DTMF control example

# **9.2 OUTPUT MANAGEMENT**

ICE-LCD supports the possibility to report alarms from inputs and any other events locally via 4 outputs. The behavior is defined using next parameters

#### **9.2.1 OS parameter**

ICE-LCD device has 2 dedicated relay supported outputs. Outputs can be configured to different behavior:

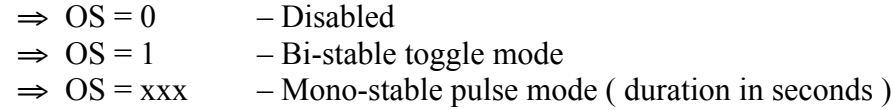

Typical connection for the output:

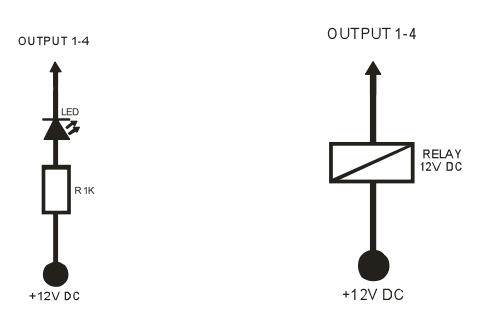

**Figure 3:** Output Connection diagram

#### **9.2.2 OD parameter**

OD parameter is used to link the alarm event directly to output.

#### **9.2.3 OP1, OP2 parameters**

Parameters are used to invert the polarity of the outputs.

- $\Rightarrow$  0 normal
- $\Rightarrow$  1 inverted

#### **9.2.4 Table of parameters**

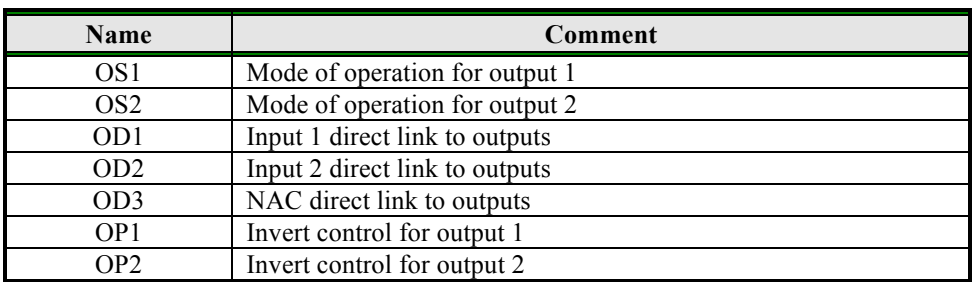

Table 6: Output management parameters

### Example:

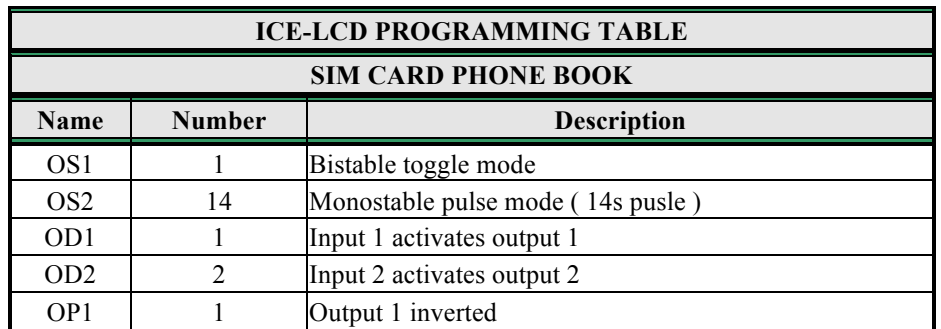

#### ♦ **Direct programming on the SIM card**

Table 7: Output management parameters example

♦ **Remote programming by SMS** ;OS1=1;OS2=14;OD1=1;OD2=2;OP1=1;

# **9.3 SECURITY LEVEL - SL**

SL parameter from 0 to 5 defines which telephone number stored in the phone book from TN1 – TN5 can enter into programming and remote control of the ICE-LCD (dialing the ICE-LCD phone number or sending the SMS).

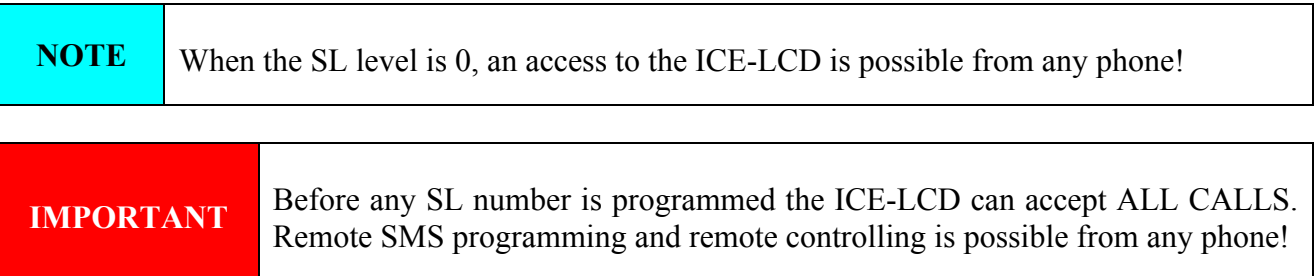

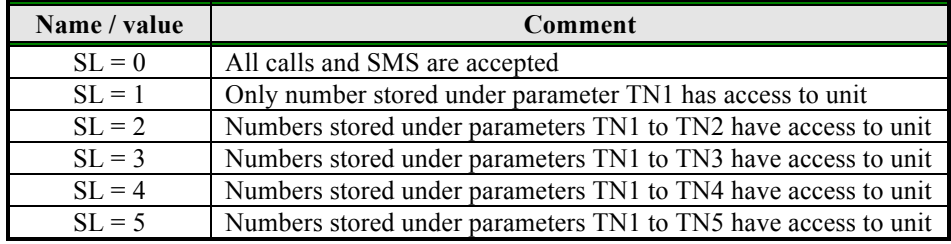

Table 8: SL parameter

Example:

**Direct programming on the SIM card** 

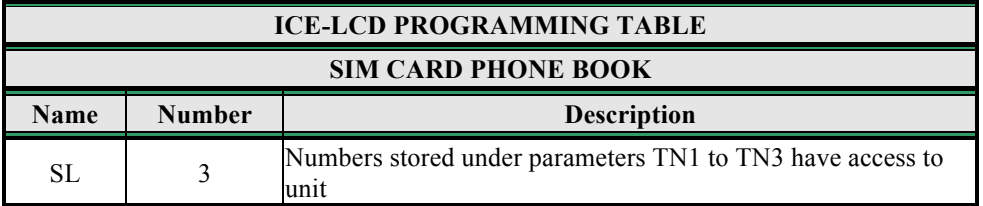

Table 9: SL parameter example

♦ **Remote programming by SMS** ;SL=3;

# **9.4 PREPAID CARD CREDIT AND VALIDITY INFORMATION**

ICE-LCD can be used with prepaid SIM cards and its limitations. To be able to overcome this limitation of the prepaid SIM cards, ICE-LCD offers the possibility of automatic checking mechanism for credit and time expiration.

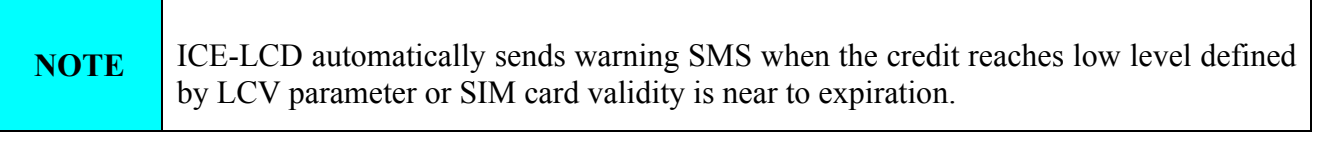

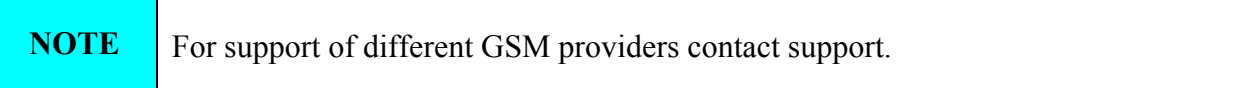

#### **9.4.1 Programming prepaid card credit and validity string**

To be able to support credit and time validity checking different parameters are used.

#### **9.4.1.1 LCV and SCV parameter**

LCV is used to set the limit for low credit event. If the credit on prepaid SIM cards falls below this limit SMS is send.

SCV the period of valid operating time varies with different GSM network providers. The value can be programmed from 1 to 360 days. The default value does not presume any kind of expiry warning.

For example in Slovenia SCV are 90 and in Italy 360 days

#### **9.4.1.2 CC1, CC2 and CC3 parameters**

Number used to check low credit value. They are provided from the GSM providers.

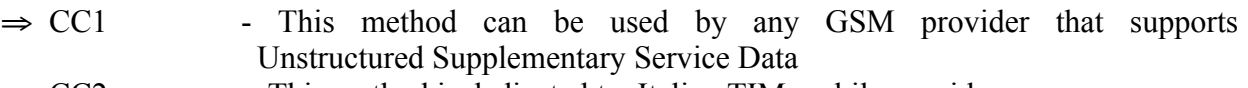

- $\Rightarrow CC2$  This method is dedicated to Italian TIM mobile provider<br> $\Rightarrow CC3$  This method is dedicated to Italian Vodafone mobile provider
- This method is dedicated to Italian Vodafone mobile provider

#### **9.4.1.3 CREF, CTIM, CVODA parameters**

Parameters are used to find the credit value of the prepaid SIM card. Strings under these parameters are used to pars the replay message from the GSM provider.

- ⇒ CREF Pars string for the replays received from CC1 number
- ⇒ CVODA Pars string for the replays received from CC2 number<br>
⇒ CTIM Pars string for the replays received from CC3 number
- Pars string for the replays received from CC3 number

#### **9.4.1.4 Table of parameters**

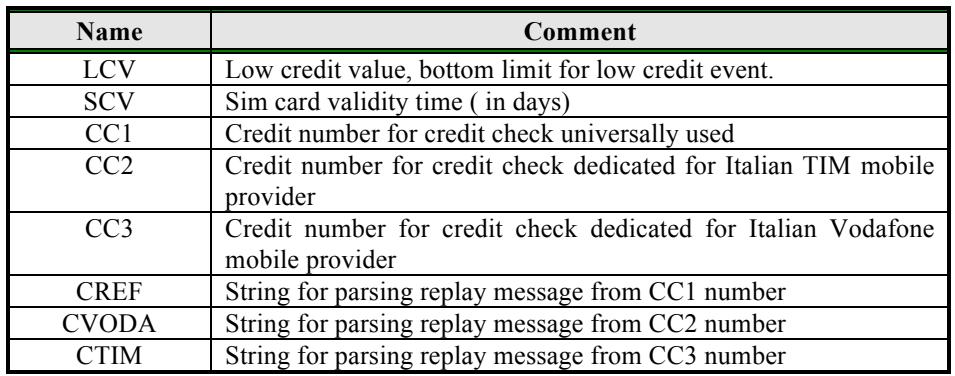

Table 10: Prepaid card validity parameters

#### Example:

#### ♦ **Direct programming on the SIM card**

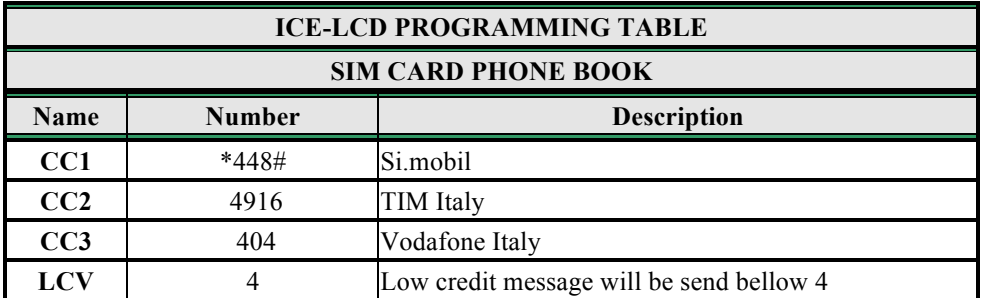

Table 11: Prepaid card validity parameters example

**Remote programming by SMS** ;CC1=\*448#;CC2=4916;CC3=404;LCV=4;

# **9.5 SET-UP PARAMETERS**

Different parameters are used to support versatile functionality of ICE-LCD.

#### **9.5.1 HTN parameter**

Hidden telephone number is a parameter used in order to conceal the telephone number of the ICE-LCD device. The default value is set to "1" which means that the number is displayed.

#### **9.5.2 UDC parameter**

Parameter is used to synchronise ICE-LCD clock to GSM network clock. User must enter here the number of the ICE-LCD SIM card ( Telephone number of ICE-LCD device ).

#### **9.5.3 RAN parameter**

Parameter is used to provide support for auto-answer options for ICE-LCD device. The number defines the numbers of rings needed for ICE-LCD device to answer the incoming call. The incoming number must be on the TN list for ICE-LCD device to answer.

#### **9.5.4 TST parameter**

A test SMS is sent periodically. ICE-LCD can send the test message in the interval ranging from 1 hour to 240 hours.

Example:

To send test SMS TST value is set to 12, the numbers linked to "LN5" receive a test message every 12 hours.

#### **9.5.5 MNF parameter**

When it is necessary to fix the GSM network to one provider the user can use the MNF parameter. The MNF parameter switches automatic network searching to manual.

Example:

MCC/MNC code for Simobil is 29340, Mobitel is 29341, TIM is 22201, and Vodafone Italy is 22210. More information about national MCC/MNC codes can be acquired at: http://www.activexperts.com/activsms/networkcodes/

#### **9.5.6 MIC parameter**

MIC parameter enables you to change the sound level on microphone input.

#### **9.5.7 SPK parameter**

SPK parameter enables you to change the speaker sound level.

#### **9.5.8 ARST parameter**

ARST parameter defines periodic of auto restart time (in hours) of the ICE-LCD device.

#### **9.5.9 MUT parameter**

MUT parameter enables you mutate the speaker sound while initiating voice connection.

#### **9.5.10 ADF parameter**

Parameter is used to define voice refresh function, to prevent blocking of SIM in some networks.

#### **9.5.11 LNG parameter**

LNG parameter switches between the preprogrammed languages:

- $\Rightarrow$  0 English
- $\Rightarrow$  1 Italian
- $\Rightarrow$  2 Slovenian
- $\Rightarrow$  3 Croatian
- $\Rightarrow$  4 Dutch
- $\Rightarrow$  6 Spanish
- $\Rightarrow$  7 German

#### **9.5.12 BUZ parameter**

Parameter is used to control buzzer functionality on ICE-LCD. Buzzer is used to audio support some events on ICE-LCD device

#### **9.5.13 Table of parameters**

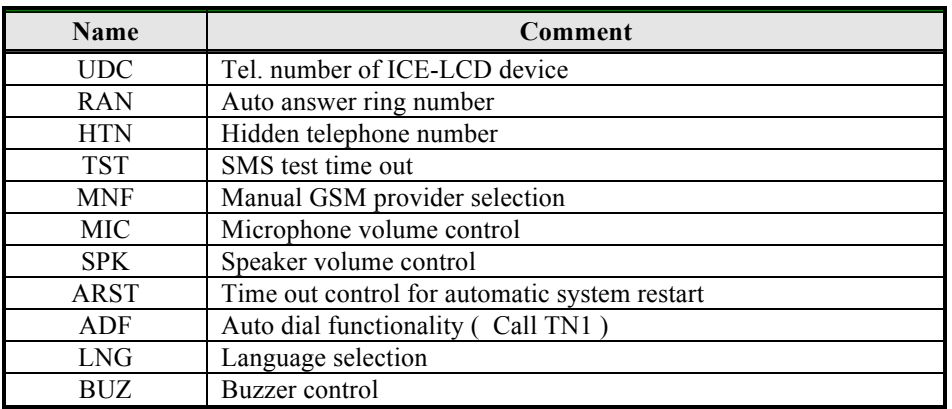

Table 12: Set-up parameters.

#### Example:

### ♦ **Direct programming on the SIM card**

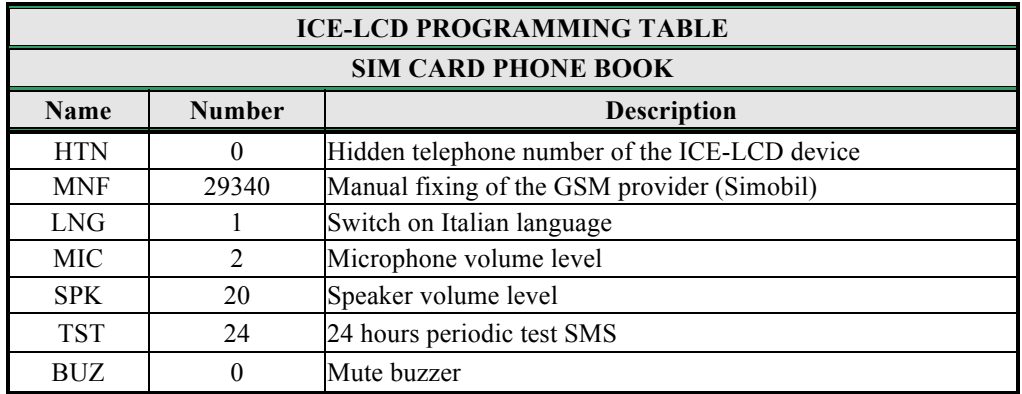

Table 13: Set-up parameters example.

#### ♦ **Remote programming by SMS**

;HTN=0;MFN=29340;LNG=1;MIC=2;SPK=20;TST=24; BUZ=0;

## **9.6 SMS MESSAGES EDITOR**

You can write and send a short SMS message for each alarm input. The default message is English, but it is possible to change language with LNG parameter. Each message is built from 3 parts and user can write the first (User Location) and the second (alarm event) part of the message. Unit adds the third part (alarm event description) automatically. Language of the 3rd part may be changed by **LNG** parameter. The message is stored in the SIM phone book so you should add any number for correct operation.

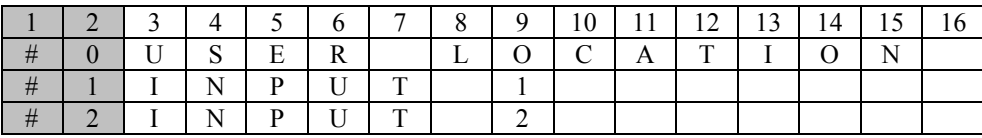

**NOTE** Message should not be longer than 14 characters! Space is also counted as one character!

#### **9.6.1 Table of parameters**

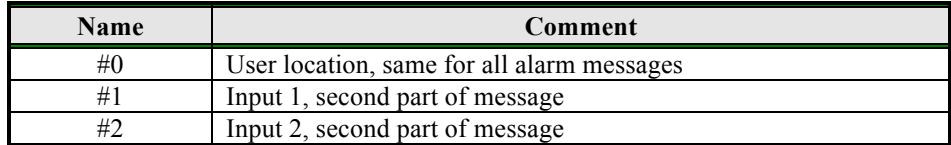

Table 14: Message parameters.

#### Example:

#### ♦ **Direct programming on the SIM card**

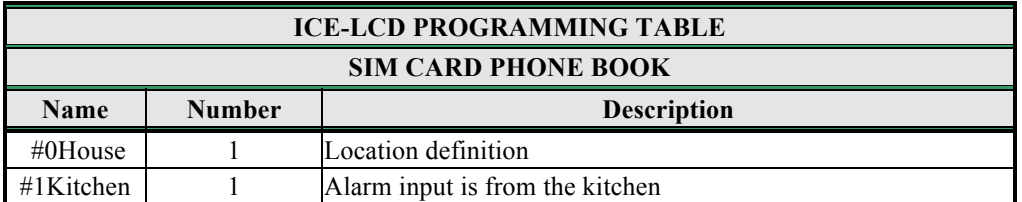

Table 15: Message parameters example.

**Remote programming by SMS** ;#0HOUSE=1;#1KITCHEN=1;

# **9.7 INTERCOM**

Intercom functionality is supported by a set of parameters, used to tweak the functionality to each user needs.

For each keypad entry ICE-LCD incorporates a group of parameters. ICE-LCD support up to 200 call groups.

#### **9.7.1 KPAx and KPB1 parameters**

Parameters are the call numbers for intercom application.

#### **9.7.2 KPTx parameter**

Parameter defines the ring time time-out (is seconds). KPTx timer is started when the dialed telephone starts to ring. If the KPTx timer expires before the GSM voice connection is established then ICE-LCD device calls the next number (KPBx).

#### **9.7.3 KPOx parameter**

Parameter is used to define the output for the selected call group.

#### **9.7.4 KPNx parameter**

Parameter is used to redefine the keypad dial number for each call group.

#### **9.7.5 Table of parameters**

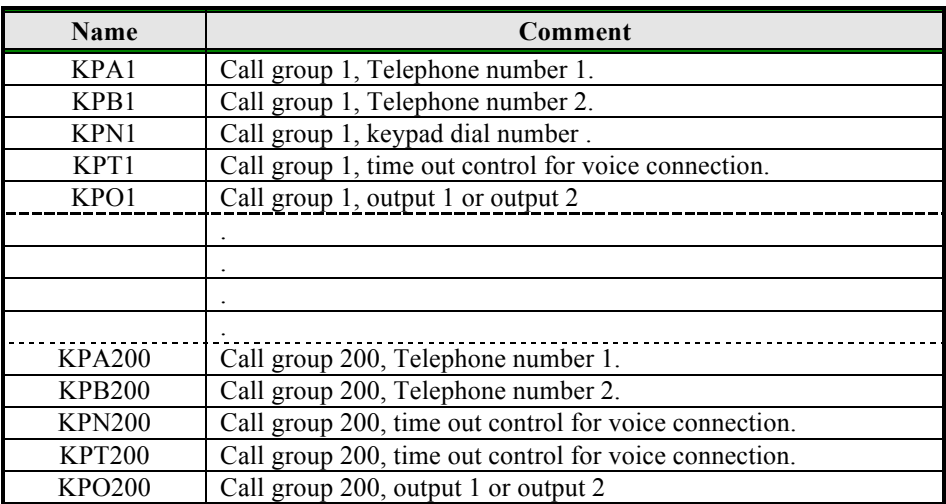

Table 16: Intercom parameters.

Example:

## ♦ **Direct programming on the SIM card**

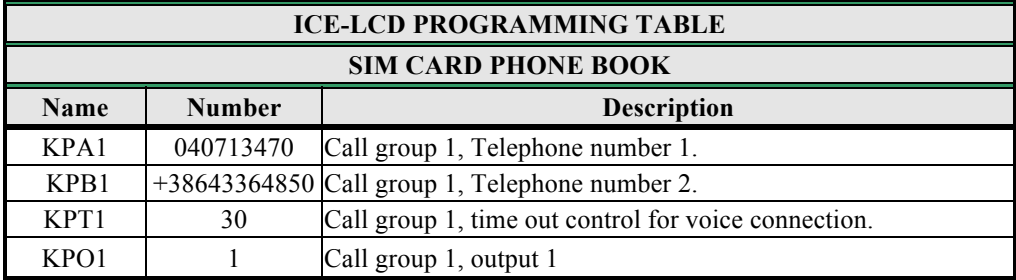

Table 17: Intercom parameters example.

#### ♦ **Remote programming by SMS**

;KPA1=040713470;KPB1=+38643364850;KPT1=30;KPO1=1;

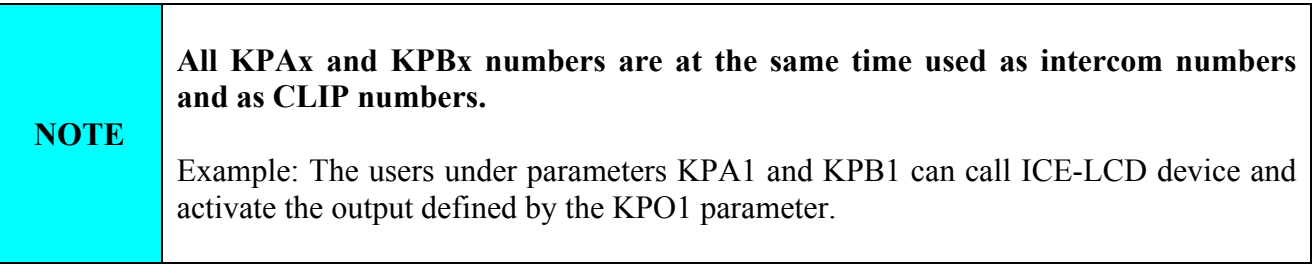

# **9.8 TRADE BUTTON (OPTION)**

Trade button support is a user option to add an additional button to provide direct (button pressed), time supported, activating of the selected output. With the use of the TBZS and TBZE the user can define the time interval when the trade button is active.

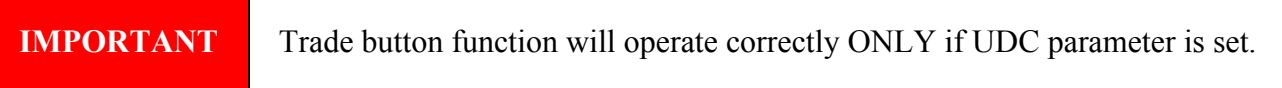

#### **9.8.1 TBE parameter**

Parameter is used to enable the trade button functionality and to define the input where the button is connected.

#### **9.8.2 TBZS**

Parameter is used to define the start point of the active time interval.

#### **9.8.3 TBZE**

Parameter is used to define the end point of the active time interval.

#### **9.8.4 Table of parameters**

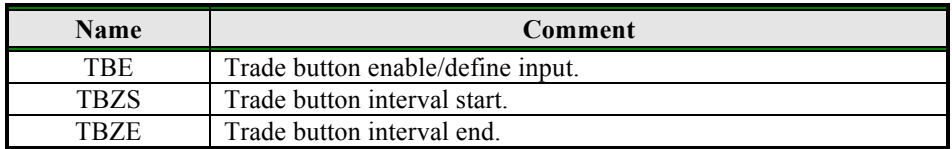

Table 18: Trade button parameters.

#### Example:

### ♦ **Direct programming on the SIM card**

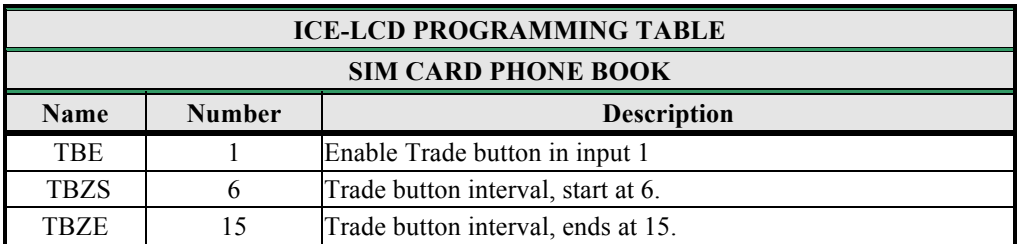

Table 19: Trade button example.

- ♦ **Remote programming by SMS**
	- ; TBE =1; TBZS =6; TBZE =15;

# **9.9 DIRECT ACCESS BY ENTERING PIN CODE**

The user may control the predefined outputs by entering the PIN codes. PIN code from 1 to 250 (PIN1 to PIN250) will activate Output 1, pin codes from 251 to 500 (PIN251 to PIN500) will activate Output 2.

#### **9.9.1 PIN1 to PIN500**

PINx parameters are the Access entry codes for controlling the outputs (output 1 or output 2).

#### **9.9.2 Table of parameters**

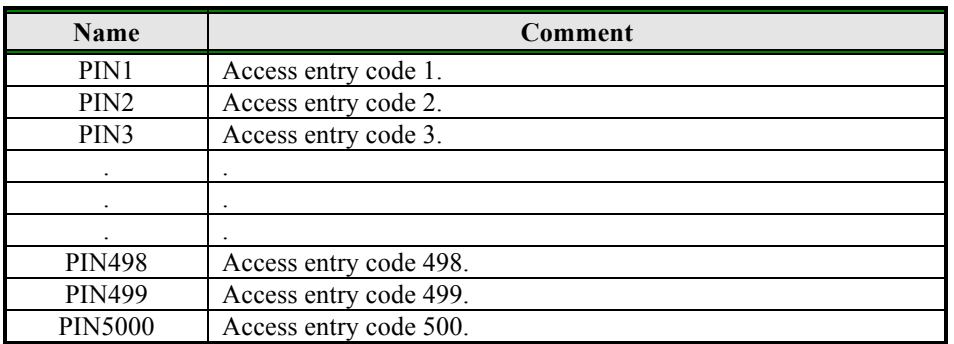

Table 20: Entering PIN code parameters.

#### Example:

#### ♦ **Direct programming on the SIM card**

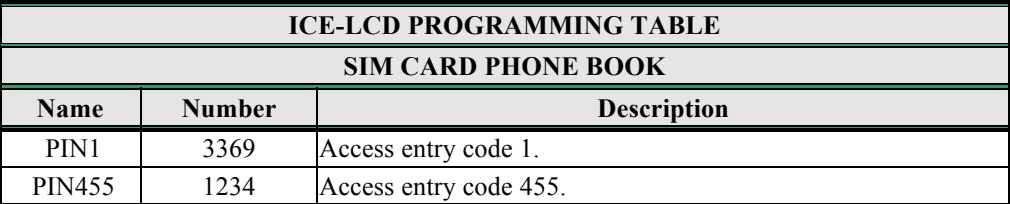

Table 21: Entering PIN code example.

#### ♦ **Remote programming by SMS** ; PIN1 =3369; PIN455 =1234;

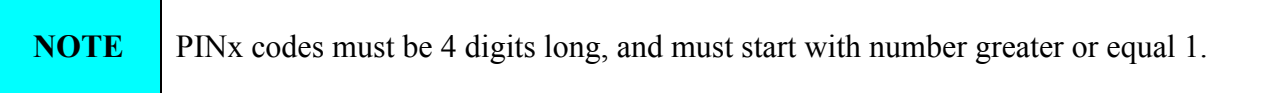

# **9.10 CALLER ID RECOGNITION (CLIP), CALLER-IN FUNCTION**

CLIP is used to provide the "free of charge" options to control the outputs.

By calling the ICE-LCD device from one of the programmed telephone numbers, triggering the Outputs is possible.

All KPAx and KPBx telephone numbers are at the same time used as intercom numbers and as Caller ID numbers.

Example: The users stored under parameters KPA1 and KPB1 can call SOLO device and activate the output defined by the KPO1 parameter.

Additional 600 Caller ID numbers can be programmed. So max. 1000 Access entry cdes can be programmed.

#### **9.10.1 CLPEN parameter**

Parameter used to enable CLIP functionality.

#### **9.10.2 CLPOU parameter**

Parameter used to choose which output will be controlled by the CLIP functionality.

#### **9.10.3 CLPI parameter**

This parameter, if set, is a precondition for CLIP function to control the output.

#### **9.10.4 CLP1 … CLP600 parameter**

Set of telephone number, which can control the output. The number not on CLP list is not able to control the output using clip functionality.

#### **9.10.5 Table of parameters**

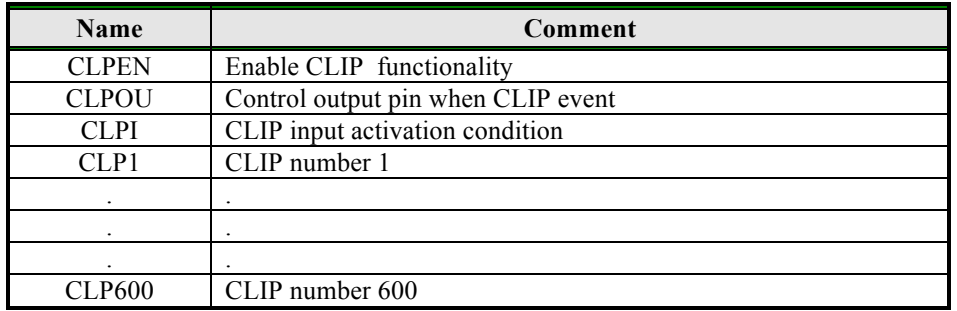

Table 22: CLIP parameters.

Example:

### ♦ **Direct programming on the SIM card**

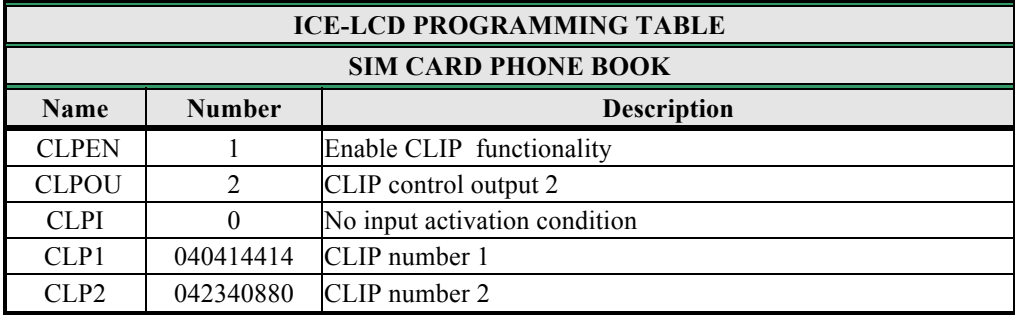

Table 23: CLIP parameters example.

♦ **Remote programming by SMS** ;CLPEN=1;CLPOU=2;CLPI=0;CLP1=040414414;CLP2=042340880;

# **9.11 EVENT LOGING**

ICE-LCD device support logging of specific events. ICE-LCD logs CLIP event and alarm input events.

Log event consist of event type, time and telephone number or input number.

**Up to 20.000 Log events can be stored.**

#### **9.11.1 LOGN parameter**

Parameter is used for defining the number of events printed out on PLOG request.

#### **9.11.2 LOGI parameter**

Parameter is used to define the media used for loging of events on ICE-LCD. User can select between nonvolatile memory on ICE-LCD or select USB to transfer events directly via USB to PC.

#### **9.11.3 ALC parameter**

Parameter is used to control behavior when log on ICE-LCD is full. User can select between auto log clear or manual clear of log.

#### **9.11.4 Table of parameters**

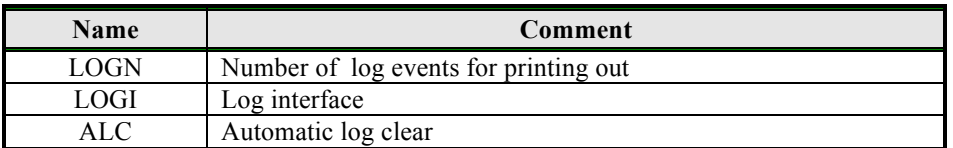

Table 24: LOG parameters.

Example:

#### **Direct programming on the SIM card**

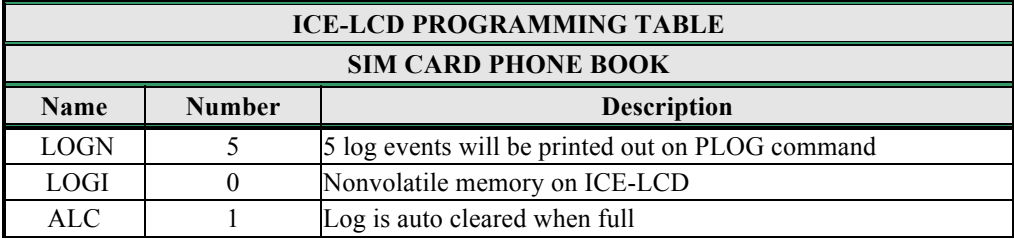

Table 25: LOG parameters example.

♦ **Remote programming by SMS** ;LOGN=5;LOGI=0;ALC=1;

# **9.12 SPECIAL SMS COMMANDS**

These commands can only be issued only over SMS message, and are used to control some special functions of ICE-LCD device.

#### **9.12.1 ORC command**

Command is used to control outputs directly via SMS message

#### **9.12.2 SDCLR command**

To clear all data on the device SDCLR command is used.

#### **9.12.3 LCRL command**

Command clears log on ICE-LCD device.

#### **9.12.4 CLPCLR command**

Command is used to delete all Caller Id (CLP) numbers.

#### **9.12.5 MRES command**

Command is used to manually restart GSM module on ICE-LCD device.

#### **9.12.6 SSRES command**

Command is used to manually restart ICE-LCD device.

### **9.12.7 Table of parameters**

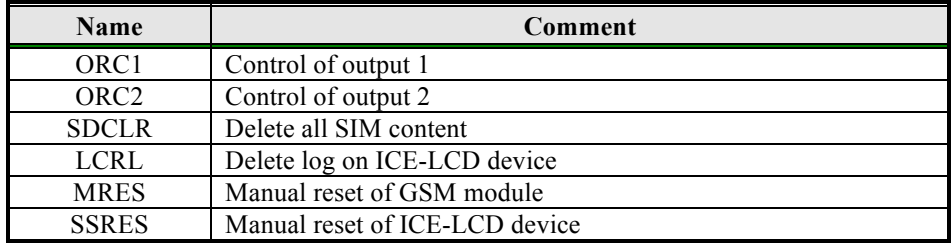

Table 26: SMS commands.

#### Example:

### ♦ **Remote programming by SMS**

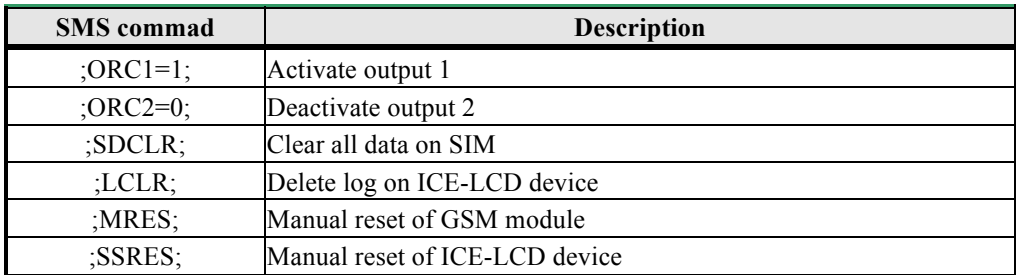

Table 27: SMS commands example.

# **10 PRINT-OUT OF THE PARAMETERS**

The authorized user can check the settings of ALL parameters on the ICE-LCD.

## **10.1 RECEIVE ALL PARAMETERS (PALL)**

By sending this command to ICE-LCD you receive SMS messages with all parameters that are currently programmed in the unit: **;PALL;**

**10.2 CHECK SW REVISION (PSW)**

By sending this command to ICE-LCD you receive SMS messages with current SW version running on ICE-LCD device: **;PSW;**

# **10.3 CHECK SIGNAL QUALITY (PSQ)**

By sending this command to ICE-LCD you receive SMS messages with signal quality ICE-LCD device is connected to network: **;PSQ;**

# **10.4 RECEIVE TELEPHONE NUMBERS (PTN)**

By sending this command to ICE-LCD you receive SMS message with all currently programmed telephone numbers (TN1 – TN5): **;PTN;**

**10.5 RECEIVE LINKS (PLN)**

By sending this command to ICE-LCD you receive SMS message with all currently programmed links  $(LN1 - LN6)$ :

**;PLN;**

# **10.6 RECEIVE INPUT PARAMETERS (PIN)**

By sending this command to ICE-LCD you receive SMS message with all currently programmed Input parameters  $(IN1 - IN4)$ : **;PIN;**

# **10.7 RECEIVE INPUT FILTER VALUE (PID)**

By sending this command to ICE-LCD you receive SMS message with all currently programmed Input filters  $(ID1 - ID2)$ : **;PID;**

# **10.8 RECEIVE OUTPUT FILTER VALUE (POD)**

By sending this command to ICE-LCD you receive SMS message with all currently programmed direct output links  $(OD1 - OD3)$ : **;POD;**

# **10.9 RECEIVE DELAY BEFORE DIAL VALUE (PDD)**

By sending this command to ICE-LCD you receive SMS message with all currently programmed Input filters (DD1 – DD2): **;PDD;**

# **10.10 RECEIVE ACCESS TELEPHONE NUMBERS (PSL)**

By sending this command to ICE-LCD you receive SMS message with programmed SL level: **;PSL;**

# **10.11 RECEIVE OUTPUT PARAMETERS (POS)**

By sending this command to ICE-LCD you receive SMS message with all currently programmed Outputs parameters (OS1 – OS2): **;POS;**

# **10.12 RECEIVE ALL PROGRAMMED SMS MESSAGES (P#)**

By sending this command to ICE-LCD you receive SMS message with all currently programmed alarm SMS messages (#0 - #4): **;P#;**

# **10.13 RECEIVE SET UP PARAMETERS VALUE (PPA)**

By sending this command to ICE-LCD you receive SMS message with all currently programmed Setup parameters (TST, MNF…): **;PPA;**

# **10.14 RECEIVE CREDIT PARS PARAMETERS (PCREF)**

By sending this command to ICE-LCD you receive SMS message with all currently programmed credit parse parameters (CREF, CVODA…): **;PCREF;**

# **10.15 RECEIVE ALL CLIP PARAMETERS (PCLP)**

By sending this command to ICE-LCD you receive SMS message with all currently programmed CLIP functionality related parameters ( CLPEN, CLPOU, CLPI, CLPx): **;PCLP;**

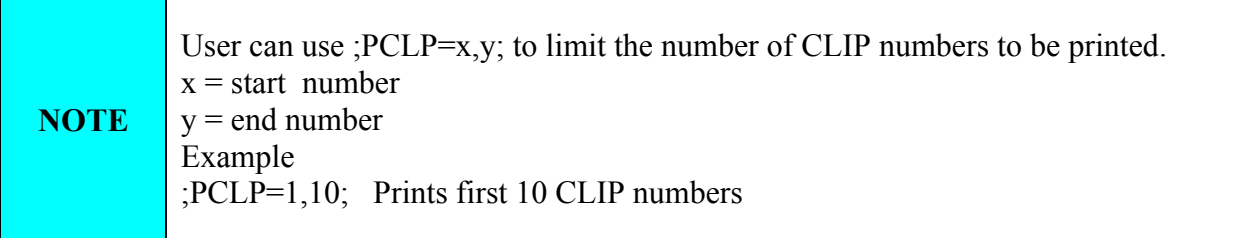

# **10.16 RECEIVE INTERCOM CALL GROUPS PARAMATERS**

By sending this command to ICE-LCD you receive SMS message with all currently programmed button 1 group parameters ( KPAx, KPBx, KPNx, KP0x, KPTx): **;PKP;**

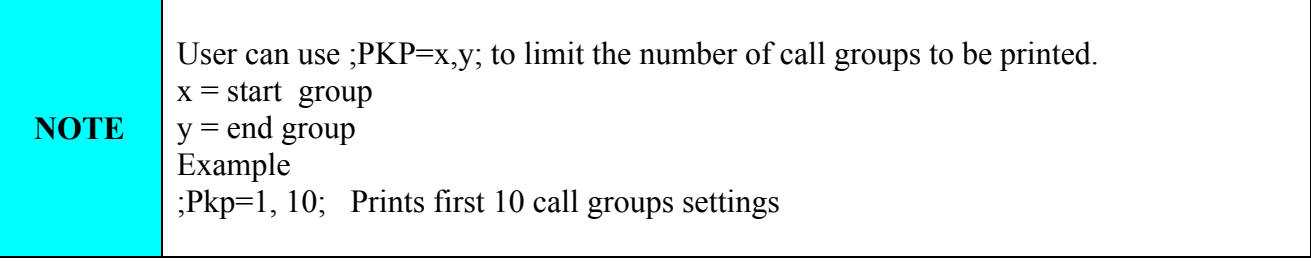

# **10.17 RECEIVE TRADE BUTTON PARAMETERS**

By sending this command to ICE-LCD you receive SMS message with all currently programmed trade button settings:

**;PTB;**

# **10.18 STATE OF THE CREDIT FOR THE PREPAID CARD**

By sending this command to ICE-LCD you receive SMS message with Credit amount on your prepaid SIM card:

;**PCCX;**

Where X is the number of programmed prepaid card provider.

# **10.19 STATE OF THE OUTPUTS (PORC)**

By sending this command to ICE-LCD you receive SMS message with current outputs state. **;PORC;**

### **10.20 MANUAL GSM MODULE RETARD (MRES)**

By sending this command to ICE-LCD shuts down GSM module and after a few second it switches the power of the GSM module ON again. The unit reboots all parameters from the SIM card. **;MRES;**

## **10.21 RECEIVE STATUS OF INPUTS (INS)**

By sending this command to ICE-LCD you receive SMS message with current input state. **;INS;**

### **10.22 RECEIVE ICE-LCD LOG**

By sending this command to ICE-LCD you receive SMS message with log on ICE-LCD device. **;PLOG;**

# **11 CHANGING PARAMETERS USING THE SMS COMMANDS**

All programming parameters for ICE-LCD can also be sent by SMS command. Each SMS command should start and stop with semicolon. If the confirmation SMS is needed, put "+" at the beginning of the command SMS.

The first SMS is SMS with telephone numbers  $(TN1 - TN4)$ . If you would like to check which telephone numbers are programmed in ICE-LCD please use the following command: **;PTN;**

Return SMS is (example): **;TN1=0;TN2=0;**

If you would like to enter telephone numbers in to ICE-LCD you can use the following example: **;TN1=040713470;TN2=+38643364850;**

If you would like to receive confirmation SMS write "**+**" before SMS command: **;+TN1=040713470;TN2=+38643364850;**

Return SMS from ICE-LCD is: **;TN1=040713470;TN2=+38643364850;**

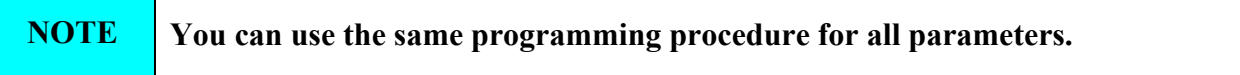

It is also possible to change different parameters with one SMS. Consider that the SMS message should not be longer than **160 characters** (included space characters).

If you would like to change the following parameters **TN1, IN1, IN2, OS1, OS2; ID1, LN1 and CRE** and would like to receive confirmation SMS, try next example: **;+TN1=+38640713470;IN1=1;IN2=1;OS1=15;OS2=1;ID1=120;LN1=1;**

Send SMS message to ICE-LCD telephone number and in a few seconds you receive SMS message from ICE-LCD. The sentence of the SMS must be the same as the one you have sent to ICE-LCD before.

# **12 DEFAULT SETTINGS ON ICE-LCD**

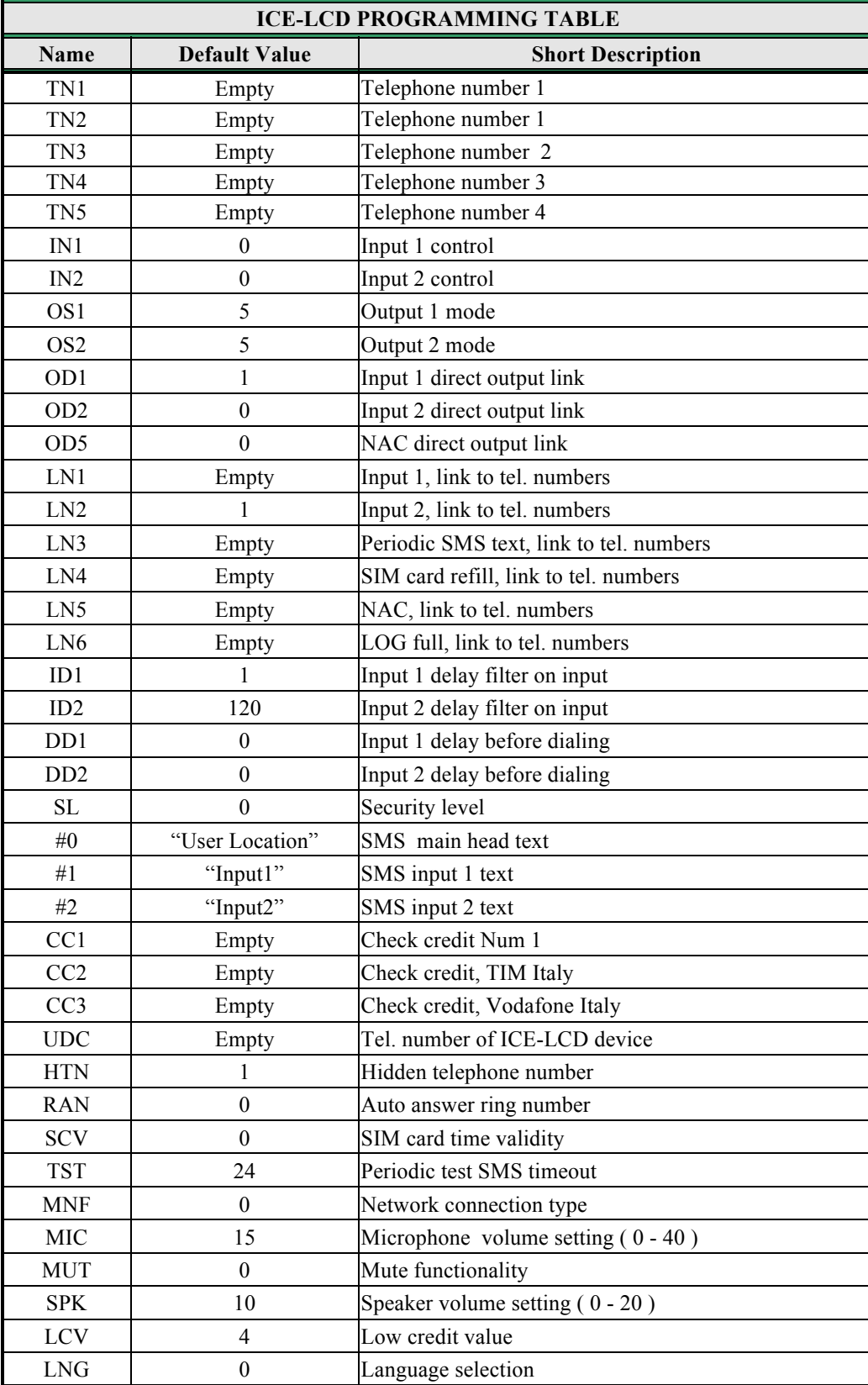

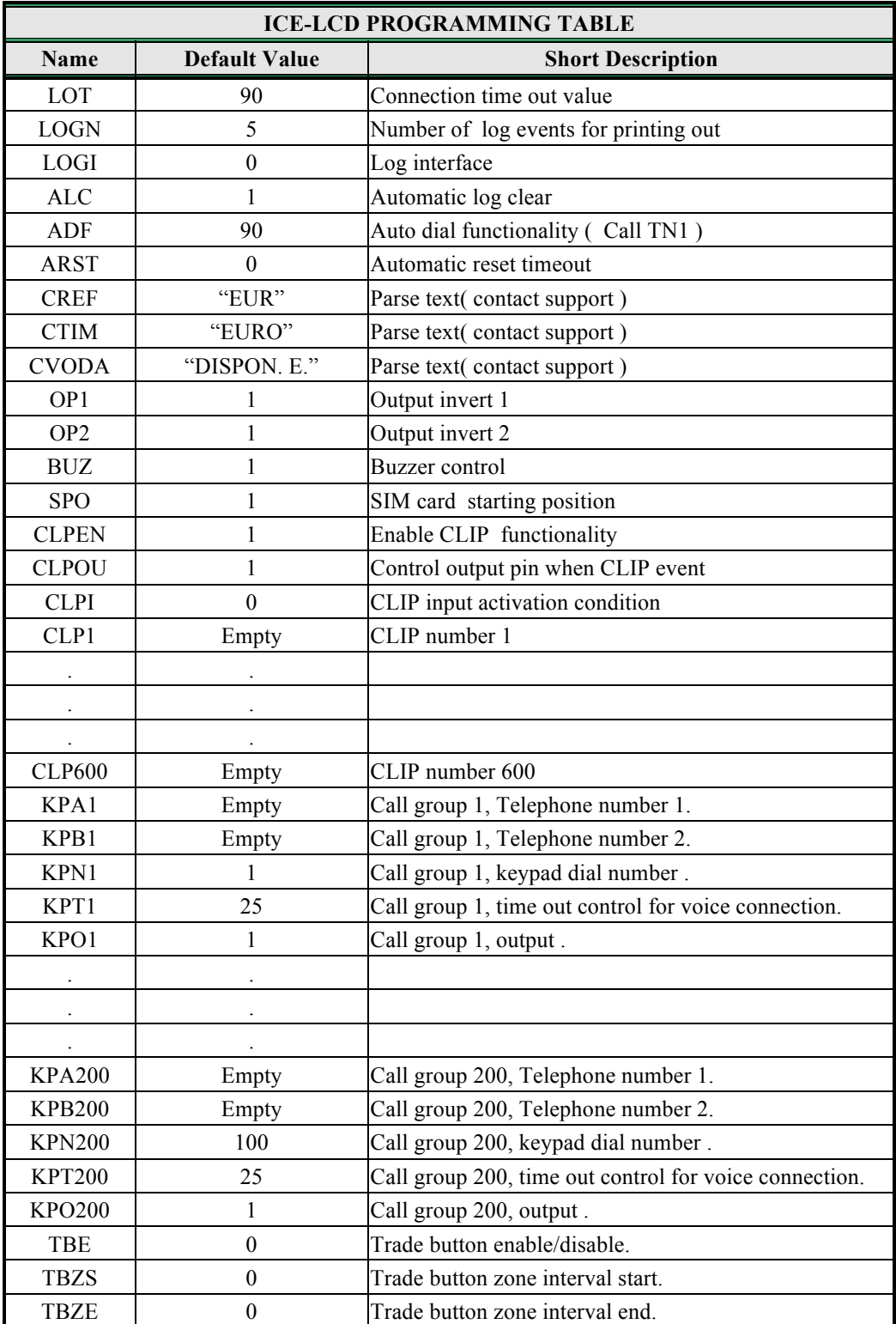

Table 28: ICE-LCD default settings.

# **13 PARAMETERS PRINT-OUT COMMANDS**

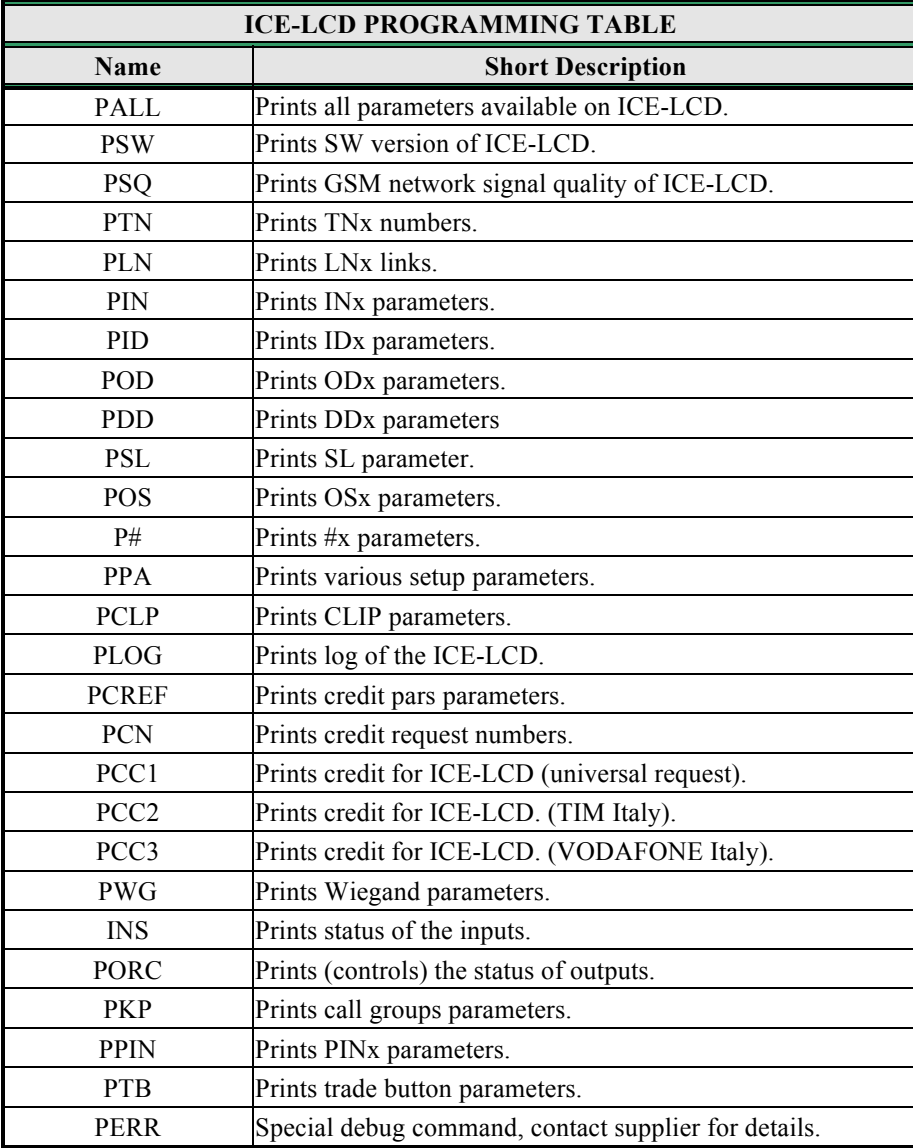

Table 29: ICE-LCD parameters print out commands.

# **14 TECHNICAL SPECIFICATIONS**

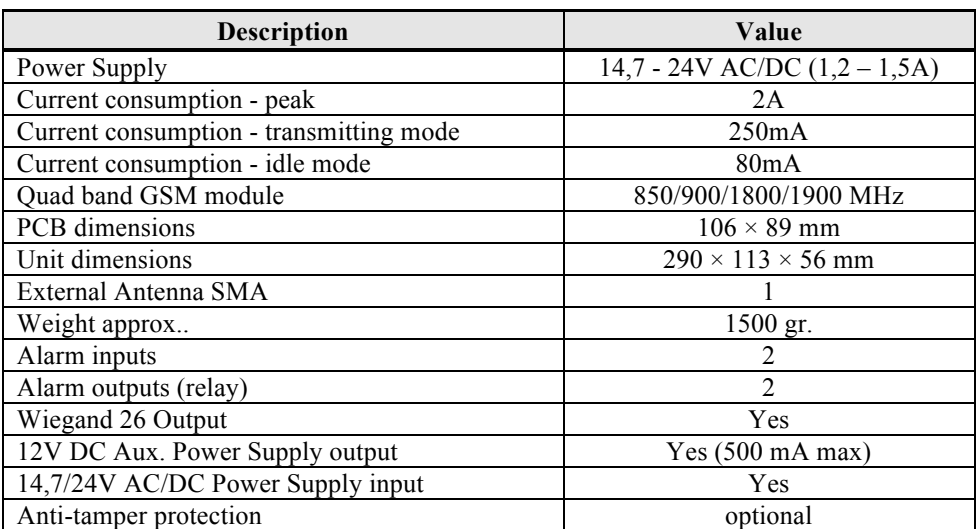